IBM XL Fortran for AIX, V12.1

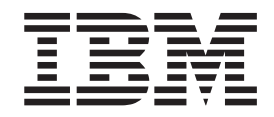

# Getting Started with XL Fortran

*Version 12.1*

IBM XL Fortran for AIX, V12.1

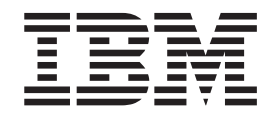

# Getting Started with XL Fortran

*Version 12.1*

**Note**

Before using this information and the product it supports, read the information in ["Notices"](#page-42-0) on page 29.

#### **First edition**

This edition applies to IBM XL Fortran for AIX, V12.1 (Program number 5724-U82) and to all subsequent releases and modifications until otherwise indicated in new editions. Make sure you are using the correct edition for the level of the product.

**© Copyright International Business Machines Corporation 1996, 2008. All rights reserved.**

US Government Users Restricted Rights – Use, duplication or disclosure restricted by GSA ADP Schedule Contract with IBM Corp.

# **Contents**

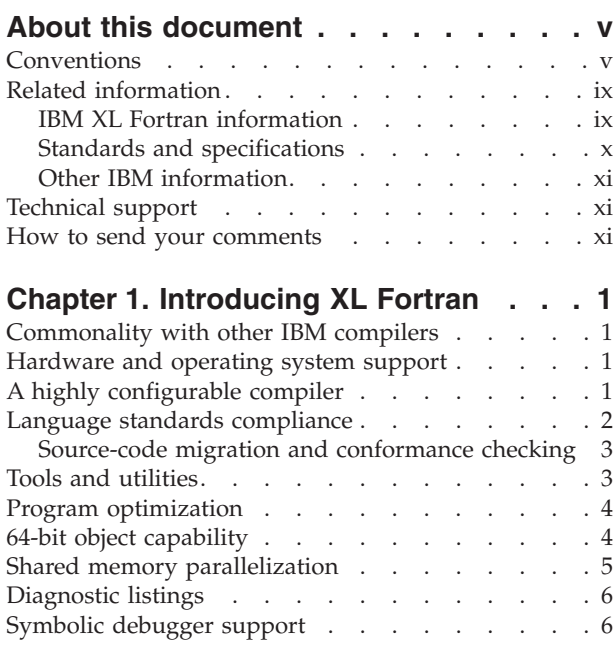

#### **[Chapter](#page-20-0) 2. What's new for IBM XL**

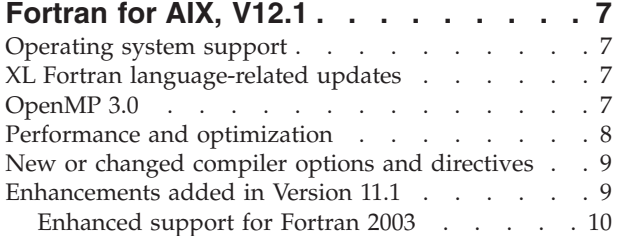

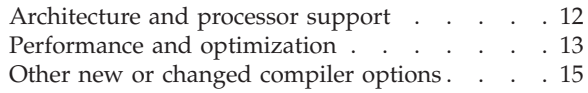

# **Chapter 3. Setting up and [customizing](#page-30-0)**

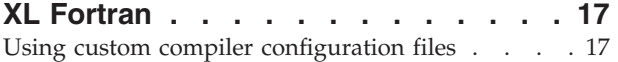

### **Chapter 4. Developing [applications](#page-32-0)**

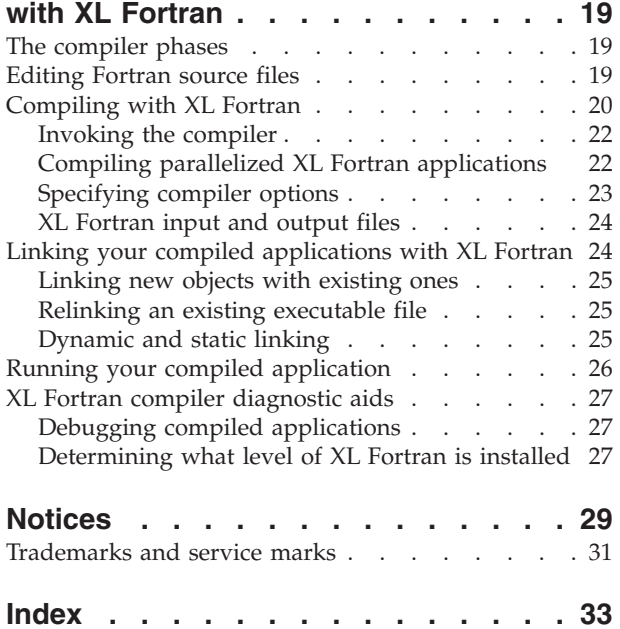

# <span id="page-6-0"></span>**About this document**

This document contains overview and basic usage information for the  $IBM^{\circledR}$  XL Fortran for AIX®, V12.1 compiler.

#### **Who should read this document**

This document is intended for Fortran developers who are looking for introductory overview and usage information for XL Fortran. It assumes that you have some familiarity with command-line compilers, a basic knowledge of the Fortran programming language, and basic knowledge of operating system commands. Programmers new to XL Fortran can use this document to find information on the capabilities and features unique to XL Fortran.

#### **How to use this document**

Throughout this document, the **xlf** compiler invocation is used to describe the actions of the compiler. You can, however, substitute other forms of the compiler invocation command if your particular environment requires it, and compiler option usage will remain the same unless otherwise specified.

While this document covers information on configuring the compiler environment, and compiling and linking Fortran applications using the XL Fortran compiler, it does not include the following topics:

- v Compiler installation: see the *XL Fortran Installation Guide* for information on installing XL Fortran.
- v Compiler options: see the *XL Fortran Compiler Reference* for detailed information on the syntax and usage of compiler options.
- v The Fortran programming language: see the *XL Fortran Language Reference* for information on the syntax, semantics, and IBM implementation of the Fortran programming language.
- v Programming topics: see the *XL Fortran Optimization and Programming Guide* for detailed information on developing applications with XL Fortran, with a focus on program portability and optimization.

# **Conventions**

#### **Typographical conventions**

The following table explains the typographical conventions used in the IBM XL Fortran for AIX, V12.1 information.

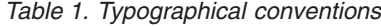

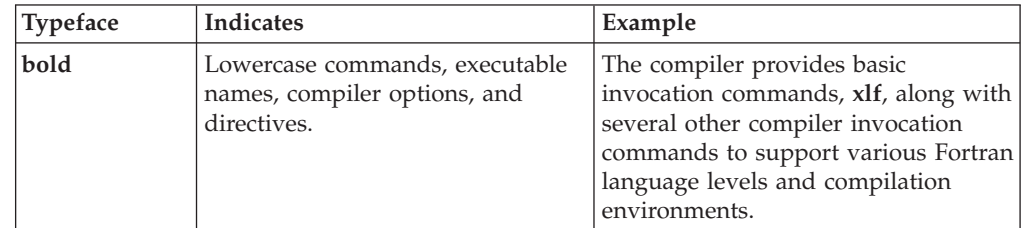

*Table 1. Typographical conventions (continued)*

| <b>Typeface</b>          | <b>Indicates</b>                                                                                                    | Example                                                                                                    |
|--------------------------|----------------------------------------------------------------------------------------------------|----------------------------------------------------------------------------------------------------|
| italics                  | Parameters or variables whose<br>actual names or values are to be<br>supplied by the user. Italics are<br>also used to introduce new terms.  | Make sure that you update the size<br>parameter if you return more than<br>the <i>size</i> requested.                                 |
| underlining              | The default setting of a parameter<br>of a compiler option or directive.                                                                     | $nomaf \mid maf$                                                                                                    |
| monospace                | Programming keywords and<br>library functions, compiler builtins,<br>examples of program code,<br>command strings, or user-defined<br>names. | To compile and optimize.<br>myprogram.f, enter: xlf myprogram.f<br>$-03.$                                                             |
| <b>UPPERCASE</b><br>bold | Fortran programming keywords,<br>statements, directives, and intrinsic<br>procedures.                                                        | The <b>ASSERT</b> directive applies only to<br>the DO loop immediately following<br>the directive, and not to any nested<br>DO loops. |

### **Qualifying elements (icons and bracket separators)**

In descriptions of language elements, this information uses marked bracket separators to delineate large blocks of text and icons to delineate small segments of text as follows:

*Table 2. Qualifying elements*

| <b>Bracket</b><br>separator text | <b>Icon</b> | Meaning                                                |
|----------------------------------|-------------|--------------------------------------------------------|
| Fortran 2003                     | F2003       | The text describes an IBM XL Fortran implementation of |
| begins $/$ ends                  | F2003       | the Fortran 2003 standard.                             |
| Fortran 95                       | F95         | The text describes an IBM XL Fortran implementation of |
| begins $/$ ends                  | F95         | the Fortran 95 standard.                               |
| IBM extension                    | IBM         | The text describes a feature that is an IBM XL Fortran |
| begins $/$ ends                  | IBM         | extension to the standard language specifications.     |

#### **Syntax diagrams**

Throughout this information, diagrams illustrate XL Fortran syntax. This section will help you to interpret and use those diagrams.

• Read the syntax diagrams from left to right, from top to bottom, following the path of the line.

The ► → symbol indicates the beginning of a command, directive, or statement.

The  $\longrightarrow$  symbol indicates that the command, directive, or statement syntax is continued on the next line.

The  $\blacktriangleright$  symbol indicates that a command, directive, or statement is continued from the previous line.

The → symbol indicates the end of a command, directive, or statement.

Fragments, which are diagrams of syntactical units other than complete commands, directives, or statements, start with the | → symbol and end with the  $-\sqrt{\frac{1}{\text{symbol}}\}$ 

IBM XL Fortran extensions are marked by a number in the syntax diagram with an explanatory note immediately following the diagram.

Program units, procedures, constructs, interface blocks and derived-type definitions consist of several individual statements. For such items, a box encloses the syntax representation, and individual syntax diagrams show the required order for the equivalent Fortran statements.

v Required items are shown on the horizontal line (the main path):

```
\rightarrow -keyword-required argument-
```
• Optional items are shown below the main path:

 keyword *optional\_argument*

**Note:** Optional items (not in syntax diagrams) are enclosed by square brackets ([ and ]). For example, [UNIT=]u

v If you can choose from two or more items, they are shown vertically, in a stack. If you *must* choose one of the items, one item of the stack is shown on the main path.

 $\rightarrow$  -keyword *required* argument1 *required\_argument2*

If choosing one of the items is optional, the entire stack is shown below the main path.

keyword

```
optional_argument1
 optional_argument2
```
v An arrow returning to the left above the main line (a repeat arrow) indicates that you can make more than one choice from the stacked items or repeat an item. The separator character, if it is other than a blank, is also indicated:

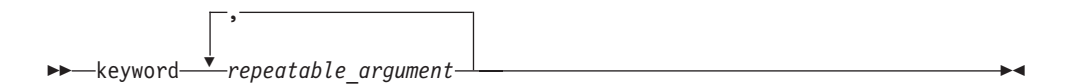

v The item that is the default is shown above the main path.

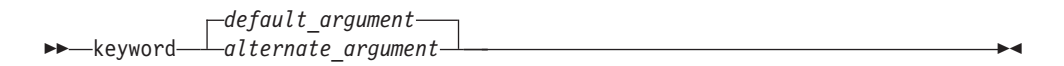

- Keywords are shown in nonitalic letters and should be entered exactly as shown.
- Variables are shown in italicized lowercase letters. They represent user-supplied names or values. If a variable or user-specified name ends in *\_list*, you can provide a list of these terms separated by commas.

 $\blacktriangleright$ 

 $\blacktriangleright$ 

 $\blacktriangleright$ 

v If punctuation marks, parentheses, arithmetic operators, or other such symbols are shown, you must enter them as part of the syntax.

#### **Sample syntax diagram**

The following is an example of a syntax diagram with an interpretation:

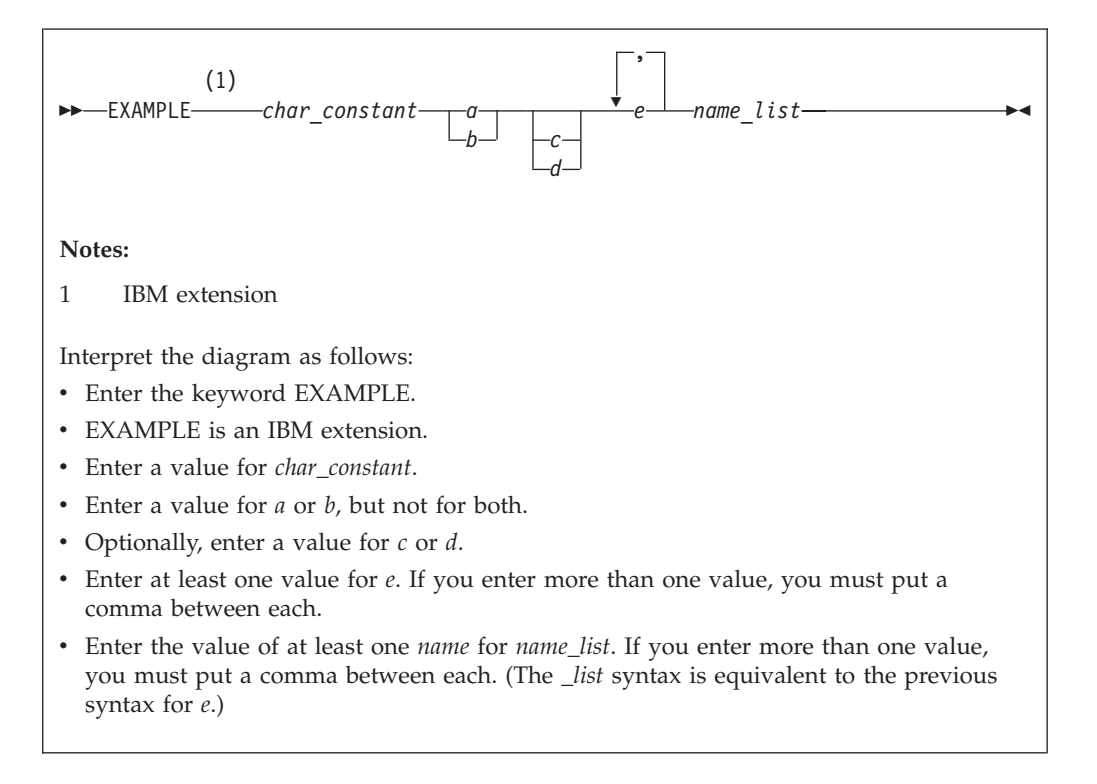

#### **How to read syntax statements**

Syntax statements are read from left to right:

- Individual required arguments are shown with no special notation.
- v When you must make a choice between a set of alternatives, they are enclosed by { and } symbols.
- Optional arguments are enclosed by [ and ] symbols.
- When you can select from a group of choices, they are separated by  $\perp$  characters.
- Arguments that you can repeat are followed by ellipses (...).

#### **Example of a syntax statement**

EXAMPLE *char\_constant* {*a*|*b*}[*c*|*d*]*e*[,*e*]... *name\_list*{*name\_list*}...

The following list explains the syntax statement:

- Enter the keyword EXAMPLE.
- v Enter a value for *char\_constant*.
- v Enter a value for *a* or *b*, but not for both.
- v Optionally, enter a value for *c* or *d*.
- v Enter at least one value for *e*. If you enter more than one value, you must put a comma between each.

<span id="page-10-0"></span>v Optionally, enter the value of at least one *name* for *name\_list*. If you enter more than one value, you must put a comma between each *name*.

**Note:** The same example is used in both the syntax-statement and syntax-diagram representations.

#### **Examples in this information**

The examples in this information, except where otherwise noted, are coded in a simple style that does not try to conserve storage, check for errors, achieve fast performance, or demonstrate all possible methods to achieve a specific result.

The examples for installation information are labelled as either *Example* or *Basic example*. *Basic examples* are intended to document a procedure as it would be performed during a basic, or default, installation; these need little or no modification.

#### **Notes on the terminology used**

Some of the terminology in this information is shortened, as follows:

- v The term *free source form format* often appears as *free source form*.
- v The term *fixed source form format* often appears as *fixed source form*.
- v The term *XL Fortran* often appears as *XLF*.

# **Related information**

The following sections provide related information for XL Fortran:

# **IBM XL Fortran information**

XL Fortran provides product information in the following formats:

• README files

README files contain late-breaking information, including changes and corrections to the product information. README files are located by default in the XL Fortran directory and in the root directory of the installation CD.

• Installable man pages

Man pages are provided for the compiler invocations and all command-line utilities provided with the product. Instructions for installing and accessing the man pages are provided in the *IBM XL Fortran for AIX, V12.1 Installation Guide*.

• Information center

The information center of searchable HTML files can be launched on a network and accessed remotely or locally. Instructions for installing and accessing the online information center are provided in the *IBM XL Fortran for AIX, V12.1 Installation Guide*.

The information center is viewable on the Web at [http://](http://publib.boulder.ibm.com/infocenter/comphelp/v101v121/index.jsp) [publib.boulder.ibm.com/infocenter/comphelp/v101v121/index.jsp.](http://publib.boulder.ibm.com/infocenter/comphelp/v101v121/index.jsp)

• PDF documents

PDF documents are located by default in the /usr/lpp/xlf/doc/*LANG*/pdf/ directory, where *LANG* is one of en\_US or ja\_JP. The PDF files are also available on the Web at [http://www.ibm.com/software/awdtools/fortran/xlfortran/](http://www.ibm.com/software/awdtools/fortran/xlfortran/library) [library.](http://www.ibm.com/software/awdtools/fortran/xlfortran/library)

The following files comprise the full set of XL Fortran product information:

<span id="page-11-0"></span>*Table 3. XL Fortran PDF files*

| Document title                                                                          | PDF file<br>name | Description                                                                                                    |
|-----------------------------------------------------------------------------------------|------------------|----------------------------------------------------------------------------------------------------|
| IBM XL Fortran for AIX,<br>V12.1 Installation Guide,<br>GC23-8893-00                    | install.pdf      | Contains information for installing XL Fortran<br>and configuring your environment for basic<br>compilation and program execution.                                                                                                    |
| Getting Started with IBM<br>XL Fortran for AIX, V12.1,<br>GC23-8898-00                  | getstart.pdf     | Contains an introduction to the XL Fortran<br>product, with information on setting up and<br>configuring your environment, compiling and<br>linking programs, and troubleshooting<br>compilation errors.                                                    |
| IBM XL Fortran for AIX,<br>V12.1 Compiler Reference,<br>SC23-8892-00                    | compiler.pdf     | Contains information about the various<br>compiler options and environment variables.                                                                                                    |
| IBM XL Fortran for AIX,<br>V12.1 Language Reference,<br>SC <sub>23</sub> -8891-00       | langref.pdf      | Contains information about the Fortran<br>programming language as supported by IBM,<br>including language extensions for portability<br>and conformance to nonproprietary standards,<br>compiler directives and intrinsic procedures.                       |
| IBM XL Fortran for AIX,<br>V12.1 Optimization and<br>Programming Guide,<br>SC23-8894-00 | proguide.pdf     | Contains information on advanced<br>programming topics, such as application<br>porting, interlanguage calls, floating-point<br>operations, input/output, application<br>optimization and parallelization, and the XL<br>Fortran high-performance libraries. |

To read a PDF file, use the Adobe® Reader. If you do not have the Adobe Reader, you can download it (subject to license terms) from the Adobe Web site at [http://www.adobe.com.](http://www.adobe.com)

More information related to XL Fortran including redbooks, white papers, tutorials, and other articles, is available on the Web at:

<http://www.ibm.com/software/awdtools/fortran/xlfortran/library>

# **Standards and specifications**

XL Fortran is designed to support the following standards and specifications. You can refer to these standards for precise definitions of some of the features found in this information.

- v *American National Standard Programming Language FORTRAN, ANSI X3.9-1978*.
- v *American National Standard Programming Language Fortran 90, ANSI X3.198-1992*.
- v *ANSI/IEEE Standard for Binary Floating-Point Arithmetic, ANSI/IEEE Std 754-1985*.
- v *Federal (USA) Information Processing Standards Publication Fortran, FIPS PUB 69-1*.
- v *Information technology - Programming languages - Fortran, ISO/IEC 1539-1:1991 (E)*.
- v *Information technology - Programming languages - Fortran - Part 1: Base language, ISO/IEC 1539-1:1997*. (This information uses its informal name, Fortran 95.)
- v *Information technology - Programming languages - Fortran - Part 1: Base language, ISO/IEC 1539-1:2004*. (This information uses its informal name, Fortran 2003.)
- v *Information technology - Programming languages - Fortran - Enhanced data type facilities, ISO/IEC JTC1/SC22/WG5 N1379*.
- <span id="page-12-0"></span>v *Information technology - Programming languages - Fortran - Floating-point exception handling, ISO/IEC JTC1/SC22/WG5 N1378*.
- v *Military Standard Fortran DOD Supplement to ANSI X3.9-1978, MIL-STD-1753* (United States of America, Department of Defense standard). Note that XL Fortran supports only those extensions documented in this standard that have also been subsequently incorporated into the Fortran 90 standard.
- v *OpenMP Application Program Interface Version 2.5*, available at <http://www.openmp.org>

# **Other IBM information**

- v *AIX Commands Reference, Volumes 1 - 6*, *SC23-4888*
- v *Technical Reference: Base Operating System and Extensions, Volumes 1 & 2*, *SC23-4913*
- v *AIX National Language Support Guide and Reference*, *SC23-4902*
- v *AIX General Programming Concepts: Writing and Debugging Programs*, *SC23-4896*
- v *AIX Assembler Language Reference*, *SC23-4923* All AIX information is available at [http://publib.boulder.ibm.com/infocenter/](http://publib.boulder.ibm.com/infocenter/pseries/v5r3/index.jsp) [pseries/v5r3/index.jsp.](http://publib.boulder.ibm.com/infocenter/pseries/v5r3/index.jsp)
- v *Parallel Environment for AIX: Operation and Use*
- v *ESSL for AIX V4.2 Guide and Reference*, *SA22-7904*, available at <http://publib.boulder.ibm.com/clresctr/windows/public/esslbooks.html>

### **Technical support**

Additional technical support is available from the XL Fortran Support page at [http://www.ibm.com/software/awdtools/fortran/xlfortran/support.](http://www.ibm.com/software/awdtools/fortran/xlfortran/support) This page provides a portal with search capabilities to a large selection of Technotes and other support information.

If you cannot find what you need, you can send e-mail to compinfo@ca.ibm.com.

For the latest information about XL Fortran, visit the product information site at [http://www.ibm.com/software/awdtools/fortran/xlfortran.](http://www.ibm.com/software/awdtools/fortran/xlfortran)

### **How to send your comments**

Your feedback is important in helping to provide accurate and high-quality information. If you have any comments about this information or any other XL Fortran information, send your comments by e-mail to compinfo@ca.ibm.com.

Be sure to include the name of the information, the part number of the information, the version of XL Fortran, and, if applicable, the specific location of the text you are commenting on (for example, a page number or table number).

# <span id="page-14-0"></span>**Chapter 1. Introducing XL Fortran**

IBM XL Fortran for AIX, V12.1 is an advanced, high-performance compiler that can be used for developing complex, computationally intensive programs, including interlanguage calls with C and C++ programs.

This section discusses the features of the XL Fortran compiler at a high level. It is intended for people who are evaluating the compiler, and for new users who want to find out more about the product.

# **Commonality with other IBM compilers**

IBM XL Fortran for AIX, V12.1 is part of a larger family of IBM C, C++, and Fortran compilers.

XL Fortran, together with XL C and XL C/C++, comprise the family of XL compilers.

These compilers are derived from a common code base that shares compiler function and optimization technologies for a variety of platforms and programming languages. Programming environments include IBM AIX, IBM Blue Gene/L™, IBM Blue Gene/P™, the Cell Broadband Engine™ architecture, IBM  $i5/\text{OS}^{\circ}$ , selected Linux<sup>®</sup> distributions, IBM  $z/\text{OS}^{\circ}$ , and IBM  $z/\text{VM}^{\circ}$ . The common code base, along with compliance with international programming language standards, helps support consistent compiler performance and ease of program portability across multiple operating systems and hardware platforms.

#### **Hardware and operating system support**

IBM XL Fortran for AIX, V12.1 supports AIX  $5L^{\text{TM}}$  for POWER<sup>™</sup> Version 5.3 and AIX Version 6.1. See the README file and ″Before installing XL Fortran″ in the *XL Fortran Installation Guide* for a complete list of requirements.

The compiler, its libraries, and its generated object programs will run on systems with the required software and disk space.

To take maximum advantage of the various supported hardware configurations, the compiler provides options to performance-tune applications specifically to the type of hardware that will be used to execute your compiled applications.

# **A highly configurable compiler**

You can use a variety of compiler invocation commands and options to tailor the compiler to your unique compilation requirements.

#### **Compiler invocation commands**

XL Fortran provides several different commands that you can use to invoke the compiler, for example, **xlf**, **xlf90**, **xlf95**, and **xlf2003**. Each invocation command is unique in that it instructs the compiler to tailor compilation output to meet a specific language level specification. Compiler invocation commands are provided to support all standardized Fortran language levels, and many popular language extensions as well.

<span id="page-15-0"></span>The compiler also provides corresponding ″**\_r**″ versions of most invocation commands, for example, **xlf\_r**. The ″**\_r**″ invocations instruct the compiler to link and bind object files to thread safe components and libraries, and produce thread safe object code for compiler-created data and procedures.

For more information about XL Fortran compiler invocation commands, see ″Compiling XL Fortran programs″ in the *XL Fortran Compiler Reference* .

#### **Compiler options**

You can choose from a large selection of compiler options to control compiler behavior. Different categories of options help you to debug your applications, optimize and tune application performance, select language levels and extensions for compatibility with non-standard features and behaviors supported by other Fortran compilers, and perform many other common tasks that would otherwise require changing the source code.

XL Fortran lets you specify compiler options through a combination of environment variables, compiler configuration files, command line options, and compiler directive statements embedded in your program source.

For more information about XL Fortran compiler options, see ″Summary of compiler options″ in the *XL Fortran Compiler Reference*.

#### **Custom compiler configuration files**

The installation process creates a default plain text compiler configuration file containing stanzas that define compiler option default settings.

Your compilation needs may frequently call for specifying compiler option settings other than the default settings provided by XL Fortran. If so, you can use makefiles to define your compiler option settings, or alternatively, you can create custom configuration files to define your own sets of frequently used compiler option settings.

See "Using custom compiler [configuration](#page-30-0) files" on page 17 for more information.

#### **Language standards compliance**

The compiler supports the following programming language specifications for Fortran:

- ANSI X3.9-1978 (referred to as FORTRAN 77)
- ISO/IEC 1539-1:1991(E) and ANSI X3.198-1992 (referred to as Fortran 90 or F90)
- ISO/IEC 1539-1:1997 (referred to as Fortran 95 or F95)
- v Extensions to the Fortran 95 standard:
	- Industry extensions that are found in Fortran products from various compiler vendors
	- Extensions specified in SAA® Fortran
- Most of the Fortran 2003 standard, except for derived type parameters, but including object-oriented programming, as described in ["Enhanced](#page-23-0) support for [Fortran](#page-23-0) 2003" on page 10
- v Common Fortran language extensions defined by other compiler vendors, in addition to those defined by IBM

In addition to the standardized language levels, XL Fortran supports language extensions, including:

• OpenMP V2.5 and some features of the V3.0 extensions to support portable parallelized programming

• Language extensions to support vector programming

<span id="page-16-0"></span>In addition to the standardized language levels, XL Fortran supports many industry language extensions, including extensions to support vector programming.

See ″Language standards″ in the *XL Fortran Language Reference* for more information about Fortran language specifications and extensions.

### **Source-code migration and conformance checking**

XL Fortran helps protect your investment in your existing Fortran source code by providing compiler invocation commands that instruct the compiler to inspect your application for conformance to to a specific language level and warn you if it finds constructs and keywords that do not conform to the specified language level.

You can also use the **-qlanglvl** compiler option to specify a given language level, and the compiler will issue warnings if language elements in your program source do not conform to that language level. Additionally, you can name your source files with common filename extensions such as .f77, .f90, f95, or .f03, then use the generic compiler invocations such as **xlf** or **xlf\_r** to automatically select the appropriate language-level appropriate to the filename extension.

To protect your investments in existing source code, you can rebuild your FORTRAN 77, Fortran 90, Fortran 95, and Fortran 2003 source with XL Fortran and link them all into the same application. Similarly, object code or libraries compiled with previous versions of XL Fortran are still compatible with the newest XL Fortran compiler and runtime environment.

See ″qlanglvl″ in the *XL Fortran Compiler Reference* for more information.

# **Tools and utilities**

There are many tools and utilities that are included with XL Fortran.

**xlfndi** This is a script you can use to install XL Fortran to a non-default directory location.

#### **cleanpdf command**

A command related to profile-directed feedback (PDF), **cleanpdf** removes all profiling information from the directory to which profile-directed feedback data is written.

#### **mergepdf command**

A command related to profile-directed feedback (PDF), **mergepdf** provides the ability to weight the importance of two or more PDF records when combining them into a single record. The PDF records must be derived from the same executable.

#### **resetpdf command**

The current behavior of the cleanpdf command is the same as the **resetpdf** command, and is retained for compatibility with earlier releases on other platforms.

#### **showpdf command**

The **showpdf** command displays the call and block counts for all procedures executed in a profile-directed feedback training run (compilation under the options **-qpdf1** and **-qshowpdf**).

# <span id="page-17-0"></span>**Program optimization**

XL Fortran provides several compiler options that can help you control the optimization or performance of your programs.

With these options, you can:

- Select different levels of compiler optimizations
- v Control optimizations for loops, floating point, and other types of operations
- v Optimize a program for a particular class of machines or for a very specific machine configuration, depending on where the program will run

Optimizing transformations can give your application better overall execution performance. Fortran provides a portfolio of optimizing transformations tailored to various supported hardware. These transformations can:

- v Reduce the number of instructions executed for critical operations.
- Restructure generated object code to make optimal use of the PowerP $C^{\circledast}$ architecture.
- Improve the usage of the memory subsystem.
- v Exploit the ability of the architecture to handle large amounts of shared memory parallelization.

For more information, see:

- v ″Optimizing your applications″ in the *XL Fortran Optimization and Programming Guide*
- v ″Optimizing and tuning options″ in the *XL Fortran Compiler Reference*

### **64-bit object capability**

The XL Fortran compiler's 64-bit object capability addresses increasing demand for larger storage requirements and greater processing power.

The AIX operating system provides an environment that allows you to develop and execute programs that exploit 64-bit processors through the use of 64-bit address spaces.

To support larger executables that can be fit within a 64-bit address space, a separate 64-bit object form is used. The binder binds these objects to create 64-bit executables. Objects that are bound together must all be of the same object format. The following scenarios are not permitted and will fail to load, or execute, or both:

- v A 64-bit object or executable that has references to symbols from a 32-bit library or shared library
- v A 32-bit object or executable that has references to symbols from a 64-bit library or shared library
- A 64-bit executable that explicitly attempts to load a 32-bit module
- v A 32-bit executable that explicitly attempts to load a 64-bit module
- Attempts to run 64-bit applications on 32-bit platforms

On both 64-bit and 32-bit platforms, 32-bit executables will continue to run as they currently do on a 32-bit platform.

XL Fortran supports 64-bit mode mainly through the use of the **-q64** and **-qarch** compiler options. This combination determines the bit mode and instruction set for the target architecture.

For more information, see ″Using XL Fortran in a 64-bit environment″ in the *XL Fortran Compiler Reference*.

### <span id="page-18-0"></span>**Shared memory parallelization**

XL Fortran supports application development for multiprocessor system architectures.

You can use any of the following methods to develop your parallelized applications with XL Fortran:

- Directive-based shared memory parallelization (OpenMP, SMP)
- Instructing the compiler to automatically generate shared memory parallelization
- Message passing based shared or distributed memory parallelization (MPI)
- POSIX threads (Pthreads) parallelization
- Low-level UNIX<sup>®</sup> parallelization using fork() and exec()

The parallel programming facilities of the AIX operating system are based on the concept of threads. Parallel programming exploits the advantages of multiprocessor systems, while maintaining a full binary compatibility with existing uniprocessor systems. This means that a multithreaded program that works on a uniprocessor system can take advantage of a multiprocessor system without recompiling.

For more information, see ″Parallel programming with XL Fortran″ in the *XL Fortran Optimization and Programming Guide*.

#### **OpenMP directives**

OpenMP directives are a set of API-based commands supported by XL Fortran and many other IBM and non-IBM C, C++, and Fortran compilers.

You can use OpenMP directives to instruct the compiler how to parallelize a particular loop. The existence of the directives in the source removes the need for the compiler to perform any parallel analysis on the parallel code. OpenMP directives requires the presence of Pthread libraries to provide the necessary infrastructure for parallelization.

OpenMP directives address three important issues of parallelizing an application:

- 1. Clauses and directives are available for scoping variables. Frequently, variables should not be shared; that is, each processor should have its own copy of the variable.
- 2. Work sharing directives specify how the work contained in a parallel region of code should be distributed across the SMP processors.
- 3. Directives are available to control synchronization between the processors.

Beginning with this release, XL Fortran supports some features of the OpenMP API Version 3.0 specification. See ["OpenMP](#page-20-0) 3.0" on page 7 for an overview of the changes introduced by this feature.

For more information about program performance optimization, see:

- v ″Optimizing your applications″ in the *XL Fortran Optimization and Programming Guide*
- v [www.openmp.org](http://www.openmp.org)

# <span id="page-19-0"></span>**Diagnostic listings**

The compiler output listing can provide important information to help you develop and debug your applications more efficiently.

Listing information is organized into optional sections that you can include or omit. For more information about the applicable compiler options and the listing itself, refer to ″Understanding XL Fortran compiler listings″ in the *XL Fortran Compiler Reference*.

# **Symbolic debugger support**

You can instruct XL Fortran to include debugging information in your compiled objects. That information can be examined by **dbx** or any other symbolic debugger that supports the AIX XCOFF executable format to help you debug your programs.

# <span id="page-20-0"></span>**Chapter 2. What's new for IBM XL Fortran for AIX, V12.1**

This section describes new added features and enhancements in IBM XL Fortran for AIX, V12.1.

### **Operating system support**

IBM XL Fortran for AIX, V12.1 now supports AIX V6.1 as well as AIX V5.3.

This version of the compiler does not support AIX V5.2.

# **XL Fortran language-related updates**

#### **Fortran 2003 enhancements**

The OPEN and INQUIRE statements have been updated with the ENCODING= specifier to indicate the encoding form of the file.

#### **IEEE module enhancements**

The IEEE\_ARITHMETIC module defines a new constant, IEEE\_OTHER\_VALUE.

The IEEE\_ARITHMETIC module defines three new functions: IEEE SET UNDERFLOW MODE, IEEE GET UNDERFLOW MODE and IEEE\_SUPPORT\_UNDERFLOW\_MODE.

### **OpenMP 3.0**

In this release, XL Fortran has added some of the features of the OpenMP API Version 3.0 specification. The XL Fortran implementation is based on IBM's interpretation of the OpenMP Application Program Interface Draft 3.0 Public Comment.

The main differences between Version 2.5 and Version 3.0 implemented in this release are:

- Addition of task level parallelization. The new OpenMP constructs TASK and TASKWAIT give users the ability to parallelize irregular algorithms, such as pointer chasing or recursive algorithms for which the existing OpenMP constructs were not adequate.
- Nesting support a COLLAPSE clause has been added to the DO, and PARALLEL DO directives to allow parallelization of perfect loop nests. This means that multiple loops in a nest can be parallelized.

For more information, see:

- v ″Parallel programming with XL Fortran″ in the *XL Fortran Optimization and Programming Guide*
- v [www.openmp.org](http://www.openmp.org)

# <span id="page-21-0"></span>**Performance and optimization**

Some features and enhancements can assist with performance tuning and optimization of your application.

#### **Enhancements to -qstrict**

Many suboptions have been added to the **-qstrict** option to allow more fine-grained control over optimizations and transformations that violate strict program semantics. In previous releases, the **-qstrict** option disabled all transformations that violate strict program semantics. This is still the behavior if you use **-qstrict** without suboptions. Likewise, in previous releases **-qnoqstrict** allowed transformations that could change program semantics. Since higher level of optimizations may require relaxing strict program semantics, the addition of the suboptions allow you to relax selected rules in order to get specific benefits of faster code without turning off all semantic verification.

There are 16 new suboptions that can be used separately or by using a suboption group. The groups are

- **all** Disables all semantics-changing transformations, including those controlled by the other suboptions.
- **ieeefp** Controls whether individual operations conform to IEEE 754 semantics.
- **order** Controls whether or not individual operations can be reordered in a way that may violate program language semantics.

#### **precision**

Controls optimizations and transformations that may affect the precision of program results.

#### **exceptions**

Controls optimizations and transformations that may affect the runtime exceptions generated by the program.

For detailed information about these suboptions, refer to ″-qstrict″ in the *XL Fortran Compiler Reference*.

#### **Performance-related compiler options and directives**

The entries in the following table describe new or changed compiler options and directives.

Information presented here is a brief overview. For detailed information about these and other performance-related compiler options, refer to ″Optimization and tuning options″ in the *XL Fortran Compiler Reference*.

| Option/directive           | Description                                                                                                    |
|----------------------------|----------------------------------------------------------------------------------------------------|
| <b>EXECUTION FREOUENCY</b> | The EXECUTION FREQUENCY directive marks source code<br>that you expect will be executed very frequently or<br>very infrequently. When optimization is enabled, the<br>directive is used as a hint to the optimizer. |

*Table 4. Performance-related compiler options and directives*

| Option/directive | Description                                                                                                    |
|------------------|----------------------------------------------------------------------------------------------------|
| -qreport         | The listing now contains information about how many<br>streams are created for each loop and which loops<br>cannot be SIMD vectorized due to non-stride-one<br>references. You can use this information to improve the<br>performance of your applications. |
| -qsmp=omp        | When -qsmp=omp is in effect, some of the additional<br>functionality of OpenMP API 3.0 is now available. For<br>more information, see "OpenMP 3.0" on page 7.                                                                                               |

<span id="page-22-0"></span>*Table 4. Performance-related compiler options and directives (continued)*

For additional information about performance tuning and program optimization, refer to ″Optimizing your applications″ in the *XL Fortran Optimization and Programming Guide*.

# **New or changed compiler options and directives**

Compiler options can be specified on the command line or through directives embedded in your application source files. See the *XL Fortran Compiler Reference* for detailed descriptions and usage information for these and other compiler options.

| Option/directive           | Description                                                                                                    |
|----------------------------|----------------------------------------------------------------------------------------------------|
| -qstrict                   | Many suboptions have been added to the -qstrict option to<br>allow more control over optimizations and transformations<br>that violate strict program semantics. See "Performance and<br>optimization" on page 8 for more information.                                       |
| -qfpp                      | Allows Fortran-specific preprocessing features in the C<br>preprocessor which ships with XL Fortran. Since it is a C<br>preprocessor option it is invoked with the -WF option as<br>-WF, -qfpp.                                                                              |
| -qppsuborigarg             | Instructs the C preprocessor to substitute original macro<br>arguments before further macro expansion. Since it is a C<br>preprocessor option it is invoked with the -WF option as<br>-WF, -qppsuborigarg.                                                                   |
| <b>EXECUTION_FREQUENCY</b> | The EXECUTION FREQUENCY directive marks source code that<br>you expect will be executed very frequently or very<br>infrequently.                                                                                                    |
| -qreport                   | When used together with compiler options that enable<br>automatic parallelization or vectorization, the -qreport<br>option now reports the number of streams in a loop and<br>produces information when loops cannot be SIMD<br>vectorized due to non-stride-one references. |
| -qsmp=omp                  | XL Fortran now supports some features of OpenMP 3.0. For<br>more information, see "OpenMP 3.0" on page 7.                                                                                                    |
| -qtimestamps               | This option can be used to remove timestamps from<br>generated binaries.                                                                                                    |

*Table 5. New or changed compiler options and directives*

# **Enhancements added in Version 11.1**

This section describes new added features and enhancements to the compiler in the previous version, Version 11.1.

# <span id="page-23-0"></span>**Enhanced support for Fortran 2003**

XL Fortran provides one of the most complete Fortran 2003 implementations currently available, with Derived Type Parameters being the only major feature not yet implemented.

The enhanced compliance with the Fortran 2003 standard includes:

- Implementation of the full Fortran 2003 object-oriented programming model, including:
	- Type extension
	- Type-bound procedures
	- Type finalization
	- Polymorphism and runtime type determination including the SELECT TYPE construct
	- Abstract and generic interfaces
	- Declaration of abstract types and deferred bindings
	- PASS attribute
- I/O enhancements
	- User-defined derived type I/O
	- New I/O specifiers including SIGN= and DECIMAL= (DC and DP edit descriptors)
	- Asynchronous I/O as defined by Fortran 2003 including the WAIT statement
	- User-specifed control of rounding during format conversion using the ROUND= specifier and new edit descriptors
	- Handling of IEEE infinity and not-a-number in REAL and COMPLEX editing
	- Support for the PAD= specifier on INQUIRE operations
	- Support for the PAD= and BLANK= specifiers on READ statements
	- Support for the DELIM= specifier on WRITE statements
	- Support for the stream access method
- Scoping and data manipulation enhancements
	- Renaming of defined operators on USE statements
	- Fortran 2003 VOLATILE statement
	- COMPLEX literals
	- Pointer assignment and initialization expression enhancements
	- Improved structure constructors
	- Allocatable objects beyond Fortran 95 arrays
	- Allocatable enhancements including resizing on assignment and MOVE\_ALLOC intrinsic
	- Explicit type specification in an array constructor
	- ASSOCIATE construct
	- Support for enumerators
	- BIND(C) for portable interoperability with C code
- Procedure enhancements
	- Generic bindings for interfaces, defined operators, and defined assignment
	- VALUE attribute for characters of length greater than one and derived types with allocatable components
	- Procedure pointers, procedure declaration statement, and procedure pointers as derived type components
- Generalization of the MODULE PROCEDURE statement
- Deferred CHARACTER length
- Intrinsic Function Enhancements
	- IEEE and Fortran environment modules
	- MAX, MIN, MAXLOC, MINLOC, MAXVAL, and MINVAL intrinsics for character types
	- Allow REAL type for COUNT\_RATE argument of SYSTEM\_CLOCK
	- Allow boz-literal constants on INT, REAL, CMPLX, and DBL intrinsics
	- Allow a new KIND argument on all instrinsics mandated by Fortran 2003
	- Returning signed zero results from the ATAN2, LOG, and SQRT intrinsics
	- Added SELECTED\_CHAR\_KIND intrinsic
- Other enhancements
	- Enhanced STOP statement
	- Increased the maximum number of continuation lines

#### **Fortran 2003 compiler invocations and file types**

Compiler invocation commands instruct the compiler to adhere more closely to Fortran 2003 language standards when compiling your applications. The new invocations are:

- $\cdot$  xlf2003
- xlf2003\_r (for threaded applications)
- $\cdot$  f2003

These invocations provide partial compliance to the Fortran 2003 standard. You can obtain behavior that complies to the Fortran 2003 standard by doing the following:

- 1. Set the XLFRTEOPTS environment variable to ″err\_recovery=no:langlvl=2003std:iostat\_end=2003std:internal\_nldelim=2003std″
- 2. Invoke the compiler with the following option settings: ″-qlanglvl=2003std -qnodirective -qnoescape -qextname -qfloat=nomaf:rndsngl:nofold -qnoswapomp -qstrictieeemod″

In addition to the compiler invocations, this XL Fortran also supports new filename extensions:

- $\cdot$  .f03
- v .F03 (invokes the C preprocessor before compiling)

#### **Compiler option -qxlf2003**

XL Fortran supports a compatibility option, **-qxlf2003**. This option provides backward compatibility with XL Fortran V10.1 and the Fortran 2003 standard for certain aspects of the language.

When compiling with the Fortran 2003 compiler invocations, the default setting is **-qxlf2003=polymorphic**. This setting instructs the compiler to allow polymorphic items such as the CLASS type specifier and SELECT TYPE construct in your Fortran application source. For all other compiler invocations, the default is **-qxlf2003=nopolymorphic**.

The **-qxlf2003** compiler option also includes several other suboptions to provide backward compatibility with earlier versions of XL Fortran. See **-qxlf2003** in the *XL* *Fortran Compiler Reference* for more information.

### <span id="page-25-0"></span>**Architecture and processor support**

The **-qarch** and **-qtune** compiler options control the code generated by the compiler. These compiler options adjust the instructions, scheduling, and other optimizations to give the best performance for a specified target processor or range of processors.

#### **New default settings for -qarch, -qtune**

The new default **-qarch** and **-qtune** settings are:

- -qarch=ppc
- -qtune=balanced

The **-qtune=balanced** suboption is new for this release, and becomes the default **-qtune** setting when certain **-qarch** settings are specified. Using **-qtune=balanced** instructs the compiler to tune generated code for optimal performance across a range of recent processor architectures, including POWER6™.

**Important:** The change to the **-qarch** default suboption setting can affect the results of floating-point arithmetic computations with REAL(4) data types in your programs. The **-qarch=com** default used in the previous release of the compiler caused such computations to be performed using double precision instructions followed by rounding. The new **-qarch=ppc** default instructs the compiler to generate code that uses short floating point instructions. The difference in computational method can affect the precision of computational results. To achieve the behavior of the previous **-qarch=com** default, specify the new **-qfloat=nosingle** compiler option when compiling your application.

#### **New support for POWER6 processors**

XL Fortran Version 11.1 expanded the list of **-qarch** and **-qtune** suboptions to support the newly-available POWER6 processors.

The following **-qarch** and **-qtune** options are now available:

- -qarch=pwr6
- -qarch=pwr6e
- -qtune=pwr6

The **-qipa** compiler option also adds a new architecture cloning suboption to support interprocedural analysis (IPA) optimizations on POWER6 processors:

• -qipa=clonearch=pwr6

#### **Support removed for selected processors**

XL Fortran Version 11.1 removed support for processor architectures not supported by AIX V5.2, such as POWER, POWER2™, and PowerPC 601. As a result, the following **-qarch** and **-qtune** suboption settings are no longer supported.

- -qarch= com | pwr | pwr2 | pwr2s | p2sc | 601 | 603
- -qtune= pwr | pwr2 | pwr2s | pwrx | p2sc | 601 | 603

The compiler continues to recognize these suboption settings, and will still generate code for their corresponding architectures. However, in some cases the <span id="page-26-0"></span>behavior of that code might differ from code generated by previous versions of the compiler. Also, code generated for these unsupported architectures may not even execute at all on supported AIX systems because of differences in architecture.

Use caution if you will still be using these unsupported **-qarch** and **-qtune** suboption settings.

### **Performance and optimization**

Many enhancements were made to assist with performance tuning and program optimization.

### **Performance-related compiler options and directives**

The entries in the following table describes new or changed compiler options and directives.

Information presented here is just a brief overview. For more information about these and other performance-related compiler options, refer to ″Optimization and tuning options″ in the *XL Fortran Compiler Reference*.

| Option/directive                           | Description                                                                                                    |
|--------------------------------------------|----------------------------------------------------------------------------------------------------|
| -qfloat= fenv   nofenv                     | These new -qfloat suboptions inform the compiler if<br>code has a dependency on the floating-point hardware<br>environment, such as explicitly reading or writing the<br>floating-point status and control register. Specifying<br>-qfloat=nofenv indicates that there is no dependency<br>on the hardware environment, allowing the compiler to<br>perform aggressive optimizations.                                                                                                    |
| -qfloat= hscmplx   nohscmplx               | Specifying -qfloat=hscmplx improves optimization of<br>operations involving complex division and complex<br>absolute values.                                                                                                    |
| -qfloat= rngchk   norngchk                 | Specifying -qfloat=rngchk enables range checking on<br>input arguments for software divide and inlined sqrt<br>operations. Specifying -qfloat=norngchk instructs the<br>compiler to skip range checking, allowing for better<br>performance in certain circumstances. Specifying the<br>-qnostrict compiler option sets -qfloat=norngchk.                                                                                                    |
| -qfloat= single   nosingle                 | Specifying -qfloat=single instructs the compiler to<br>compute single-precision floating-point values using<br>single-precision arithmetic instructions supported by all<br>current PowerPC processors. Use -qfloat=nosingle if<br>you need to preserve the computational behavior in<br>applications originally compiled for earlier processors,<br>such as POWER and POWER2 processors. You may<br>also need to specify -qfloat=norndsngl to obtain the<br>same computational results. |
| -qipa=clonearch=pwr6                       | The -qipa=clonearch compiler option now includes a<br>new pwr6 suboption to support interprocedural<br>analysis (IPA) optimizations on POWER6 processors.                                                                                                    |
| -qipa=threads=<br>[auto   noauto   number] | This new -qipa suboption lets you specify how many<br>threads the compiler will assign to code generation<br>during the second IPA pass.                                                                                                    |

*Table 6. Performance-related compiler options and directives*

<span id="page-27-0"></span>

| Option/directive                | Description                                                                                                    |
|---------------------------------|----------------------------------------------------------------------------------------------------|
| -qminimaltoc   -qnominimaltoc   | Specifying -qminimaltoc helps avoid toc overflow<br>conditions in 64-bit compilations by placing toc entries<br>into a separate data section for each object file.                                                                                            |
| -qpdf                           | The <b>-qpdf</b> option can now be used to provide<br>profile-directed feedback on specific objects. See "Object<br>level profile-directed feedback" in the XL Fortran<br>Optimization and Programming Guide for more<br>information.                         |
| -qsmp= threshold=n              | When <b>-qsmp=auto</b> is in effect, this new suboption lets<br>you specify the amount of work required in a loop<br>before the compiler will consider it for automatic<br>parallelization.                                                                   |
| EXPECTED_VALUE(param,<br>value) | Use the EXPECTED_VALUE directive to specify a<br>value that a parameter passed in a function call is most<br>likely to take at run time. The compiler can use this<br>information to perform certain optimizations, such as<br>function cloning and inlining. |

*Table 6. Performance-related compiler options and directives (continued)*

### **Directives and intrinsics in Version 11.1**

#### **PowerPC cache control**

The PowerPC architecture specifies the **dcbst** and **dcbf** cache copy instructions. The following new directives provide direct programmer access to these instructions.

- v DCBST(*variable*) ! Data Cache Block Store
- v DCBF(*variable*) ! Data Cache Block Flush

For more information, see ″Hardware-specific directives″ in the *XL Fortran Language Reference*.

#### **POWER6 prefetch extensions and cache control**

The POWER6 processor has cache control and stream prefetch extensions with support for store stream prefetch and prefetch depth control. XL Fortran provides the following new directives to provide direct programmer access to these instructions.

- v DCBFL(*variable*); ! pwr6 Data Cache Block Flush from L1 data cache only
- \* PROTECTED UNLIMITED STREAM SET FORWARD(*prefetch variable*, *stream id*) ! pwr5 and pwr6
- PROTECTED UNLIMITED STREAM SET BACKWARD(prefetch variable, stream id) ! pwr5 and pwr6
- v PROTECTED\_UNLIMITED\_STORE\_STREAM\_SET\_FORWARD(*prefetch\_variable*, *stream\_id*) ! pwr6
- v PROTECTED\_UNLIMITED\_STORE\_STREAM\_SET\_BACKWARD(*prefetch\_variable*, *stream\_id*) ! pwr6
- v PROTECTED\_STORE\_STREAM\_SET\_FORWARD(*prefetch\_variable*, *stream\_id*) ! pwr6
- v PROTECTED\_STORE\_STREAM\_SET\_BACKWARD(*prefetch\_variable*, *stream\_id*) ! pwr6

v PROTECTED\_STREAM\_COUNT\_DEPTH(*unit\_count*, *prefetch\_depth*, *stream\_id*) ! pwr6

# <span id="page-28-0"></span>**Other new or changed compiler options**

Compiler options can be specified on the command line or through directives embedded in your application source files. See the *XL Fortran Compiler Reference* for detailed descriptions and usage information for these and other compiler options.

| Option/directive          | Description                                                                                                    |
|---------------------------|----------------------------------------------------------------------------------------------------|
| -qalias_size=bytes        | The -qalias_size option helps you avoid memory<br>fragmentation in aliasing tables by letting you specify an<br>appropriate initial size for those tables. This option can also<br>be specified in your program source with @PROCESS<br>ALIAS_SIZE(bytes).                                                                                                    |
| -qdescriptor= v1   v2     | The -qdescriptor option lets you select the XL Fortran<br>internal descriptor data structure format used in your<br>compiled applications. The default v1 suboption uses a data<br>structure format that provides backwards compatibility<br>with objects compiled with XL Fortran V10.1 and earlier.<br>Regardless of what -qdescriptor setting is in effect,<br>applications containing object-oriented constructs will use<br>the v2 suboption data structure format for those constructs,<br>and will not be compatible with objects compiled with XL<br>Fortran V10.1 and earlier. You should consider explicitly<br>specifying the v2 suboption if you are compiling new<br>applications that will not need to interact with objects<br>compiled with XL Fortran V10.1 and earlier. |
| -qoptdebug   -qnooptdebug | When used with optimization levels of -O3 or higher, the<br>new -qoptdebug option instructs the compiler to produce<br>optimized pseudocode that can be read by a symbolic<br>debugger.                                                                                                    |
| -qreport                  | When used together with compiler options that enable<br>automatic parallelization or vectorization, the -qreport<br>option produces a pseudo-code listing showing how<br>program loops are parallelized and vectorized. The report<br>also provides diagnostic information if the compiler is not<br>able to parallelize or vectorize a given loop.                                                                                                    |
| -qsaveopt   -qnosaveopt   | In previous releases, the -qsaveopt option stored the<br>command line options used to compile a file into the<br>resulting object file. In Version 11.1, the information stored<br>in the object file expanded to also include version and level<br>information for each compiler component invoked during<br>compilation.                                                                                                    |
| -qsmp=stackcheck          | This new -qsmp suboption instructs the compiler to check<br>for stack overflow by slave threads at run time, and issue a<br>warning if the remaining stack size is less than the number<br>of bytes specified by the stackckeck option of the<br>XLSMPOPTS environment variable.                                                                                                    |
| -qversion=verbose         | The -qversion option adds a new verbose suboption.<br>Specifying -qversion=verbose instructs the compiler to<br>display the version and level information for each compiler<br>component invoked during compilation.                                                                                                    |

*Table 7. Other new or changed compiler options*

# <span id="page-30-0"></span>**Chapter 3. Setting up and customizing XL Fortran**

For complete prerequisite and installation information, refer to ″Before installing″ in the *XL Fortran Installation Guide*.

# **Using custom compiler configuration files**

You can customize compiler settings and options by modifying the default configuration file or by creating your own.

A default compiler configuration file is created during XL Fortran compiler installation, and you can directly modify this configuration file to add default options for specific needs. However, if you later apply updates to the compiler, you will also need to reapply all of your modifications to the newly installed configuration file.

You can avoid this by creating your own custom compiler configuration files. The compiler has the ability to recognize and resolve compiler settings you specify in your custom configuration files together with compiler settings specified in the default configuration file.

If you instruct the compiler to use a custom configuration file, the compiler will examine and process the settings in that custom configuration file before looking at settings in the default system configuration file. Compiler updates that may later affect settings in the default configuration file will not affect the settings in your custom configuration files.

See ″Using custom compiler configuration files″ in the *XL Fortran Compiler Reference* for more information.

# <span id="page-32-0"></span>**Chapter 4. Developing applications with XL Fortran**

Fortran application development consists of repeating cycles of editing, compiling and linking (by default a single step combined with compiling), and running.

#### **Notes:**

- 1. Before you can use the compiler, you must first ensure that XL Fortran is properly installed and configured. For more information see the *XL Fortran Installation Guide*.
- 2. To learn about writing Fortran programs, refer to the *XL Fortran Language Reference*.

### **The compiler phases**

A typical compiler invocation executes some or all of these activities in sequence. For link time optimizations, some activities will be executed more than once during a compilation. As each program runs, the results are sent to the next step in the sequence.

- 1. Preprocessing of source files
- 2. Compilation, which may consist of the following phases, depending on what compiler options are specified:
	- a. Front-end parsing and semantic analysis
	- b. Loop transformations
	- c. High-level optimization
	- d. Low-level optimization
	- e. Register allocation
	- f. Final assembly
- 3. Assemble the assembly (**.s**) files, and the unpreprocessed assembler (**.S**) files after they are preprocessed
- 4. Object linking to create an executable application

To see the compiler step through these phases, specify the **-v** compiler option when you compile your application. To see the amount of time the compiler spends in each phase, specify **-qphsinfo**.

### **Editing Fortran source files**

To create Fortran source programs, you can use any text editor available to your system, such as **vi** or **emacs**.

Source programs must be saved using a recognized file name suffix. See the ["XL](#page-37-0) [Fortran](#page-37-0) input and output files" on page 24 for a list of suffixes recognized by XL Fortran.

For a Fortran source program to be a valid program, it must conform to the language definitions specified in the *XL Fortran Language Reference*.

# <span id="page-33-0"></span>**Compiling with XL Fortran**

XL Fortran is a command-line compiler. Invocation commands and options can be selected according to the needs of a particular Fortran application.

#### **Compiling Fortran 77 programs**

Where possible, using the **xlf** compiler invocation maintains compatibility with existing programs by using the same I/O formats as FORTRAN 77 and some implementation behaviors compatible with earlier versions of XL Fortran.

The **f77** compiler invocation is identical to **xlf**, assuming that you have not customized the configuration file.

Though you may need to continue using these invocations for compatibility with existing makefiles and build environments, programs compiled with these invocations may not conform to the Fortran 2003, Fortran 95, or Fortran 90 language level standards.

#### **Compiling Fortran 95, or Fortran 90 programs**

Use the following invocations (or their variants) to conform more closely to their corresponding Fortran language standards:

```
Fortran 95
        f95, xlf95
Fortran 90
        f90, xlf90
```
These compiler invocations accept Fortran 90 free source form by default. To use fixed source form with these invocations, you must specify the **-qfixed** command-line option.

I/O formats are slightly different between these commands and the other commands. I/O formats for the Fortran 95 compiler invocations are also different from those of Fortran 90 invocations. We recommend that you switch to the Fortran 95 formats for data files whenever possible.

By default, these invocation commands do not conform completely to their corresponding Fortran language standards. If you need full compliance, compile with the following additional compiler option settings:

For full Fortran 90 compliance:

-qlanglvl=90std -qnodirective -qnoescape -qextname -qfloat=nomaf:rndsngl:nofold -qnoswapomp

For full Fortran 95 compliance:

-qlanglvl=95std -qnodirective -qnoescape -qextname -qfloat=nomaf:rndsngl:nofold -qnoswapomp

Also, specify the following runtime options before running the program, with a command similar to the following:

For full Fortran 90 compliance: export XLFRTEOPTS="err recovery=no:langlvl=90std" For full Fortran 95 compliance: export XLFRTEOPTS="err recovery=no:langlvl=95std"

<span id="page-34-0"></span>The default settings are intended to provide the best combination of performance and usability, so you should change them only when absolutely required. Some of the options mentioned above are only required for compliance in very specific situations. For example, you would need to specify **-qextname** only when an external symbol, such as a common block or subprogram, is named **main**.

#### **Compiling Fortran 2003 programs**

Use the following invocations (or their variants) to conform more closely to their corresponding Fortran language standards:

#### **Fortran 2003** f2003, xlf2003

These compiler invocations are the preferred compiler invocation commands that you should use when creating and compiling new applications.

They accept Fortran 90 free source form by default. To use fixed source form with these invocations, you must specify the **-qfixed** command-line option.

By default, these invocation commands do not conform completely to the Fortran 2003 language standard. If you need full compliance, compile with the following additional compiler option settings:

```
-qlanglvl=2003std -qnodirective -qnoescape -qextname
-qfloat=nomaf:rndsngl:nofold -qnoswapomp -qstrictieeemod
```
Also, specify the following run time options before running the program, with a command similar to the following:

```
export XLFRTEOPTS="err recovery=no:langlvl=2003std:
                   iostat_end=2003std:internal_nldelim=2003std"
```
The default settings are intended to provide the best combination of performance and usability, so you should change them only when absolutely required. Some of the options mentioned above are only required for compliance in very specific situations. For example, you would need to specify **-qextname** only when an external symbol, such as a common block or subprogram, is named **main**.

#### **-qxlf2003 compiler option**

The **-qxlf2003** compiler option provides backward compatibility with XL Fortran V10.1 and the Fortran 2003 standard for certain aspects of the language.

When compiling with the Fortran 2003 compiler invocations, the default setting is **-qxlf2003=polymorphic**. This setting instructs the compiler to allow polymorphic items such as the CLASS type specifier and SELECT TYPE construct in your Fortran application source.

For all other compiler invocations, the default is **-qxlf2003=nopolymorphic**.

# <span id="page-35-0"></span>**Invoking the compiler**

To compile a source program, use the basic invocation syntax shown below:

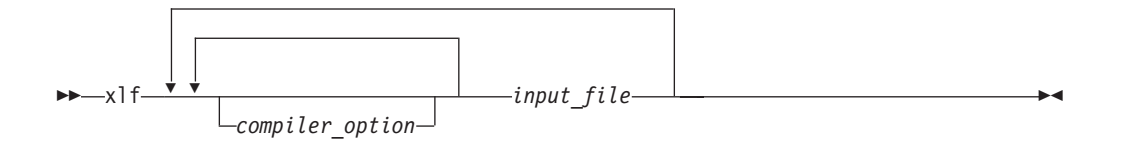

The compiler invocation commands perform all necessary steps to compile Fortran source files, assemble any **.s** and **.S** files, and link the object files and libraries into an executable program.

For new application work, you should compile with **xlf** or a thread safe counterpart.

Additional invocation commands are available to meet specialized compilation needs, primarily to provide explicit compilation support for different levels and extensions of the Fortran language. See ″Compiling XL Fortran programs″ in the *XL Fortran Compiler Reference* for more information about compiler invocation commands available to you.

When working with source files whose filename extensions indicates a specific level of Fortran, such as .f03, .f95, .f90, or .f77, compiling with **xlf** or corresponding generic thread safe invocations will cause the compiler to automatically select the appropriate language-level defaults.

# **Compiling parallelized XL Fortran applications**

XL Fortran provides thread safe compiler invocation commands that you can use when compiling parallelized applications for use in multiprocessor environments.

These invocations are similar to their corresponding base compiler invocations, except that they link and bind compiled objects to thread safe components and libraries. The generic XL Fortran thread safe compiler invocation is:

 $\cdot$  xlf\_r, xlf\_r7

XL Fortran provides additional thread safe invocations to meet specific compilation requirements. See ″Compiling XL Fortran programs″ in the *XL Fortran Compiler Reference* for more information.

**Note:** Using any of these commands alone does not imply parallelization. For the compiler to recognize SMP or OpenMP directives and activate parallelization, you must also specify **-qsmp** compiler option. In turn, you should specify the **-qsmp** option only in conjunction with one of these thread safe invocation commands. When you specify **-qsmp**, the driver links in the libraries specified on the smp libraries line in the active stanza of the configuration file.

For more information on parallelized applications see ″Parallel programming″ in the *XL Fortran Optimization and Programming Guide*.

### <span id="page-36-0"></span>**POSIX Pthreads API support**

On AIX Version 5.1 and higher, XL Fortran supports 64-bit thread programming with the 1003.1-1996 (POSIX) standard Pthreads API. It also supports 32-bit programming with both the Draft 7 and the 1003.1-1996 standard APIs.

You can use invocation commands (which use corresponding stanzas in the xlf.cfg configuration file) to compile and then link your programs with either the 1003.1-1996 standard or the Draft 7 interface libraries.

• To compile and then link your program with the 1003.1-1996 standard interface libraries, use the **\_r** variants of the compiler invocation commands. For example, you could specify:

fortran\_r test.f

v To compile and then link your program with the Draft 7 interface libraries, use the **\_r** variants of the compiler invocation commands. For example, you could specify:

fortran\_r7 test.f

Apart from the level of thread support, the **\_r7** invocation variants and their corresponding stanzas in the **vac.cfgvac.cfgxlf.cfg** configuration file provide the same support as their corresponding **\_r** counterparts.

# **Specifying compiler options**

Compiler options perform a variety of functions, such as setting compiler characteristics, describing the object code to be produced, controlling the diagnostic messages emitted, and performing some preprocessor functions.

You can specify compiler options:

- On the command-line with command-line compiler options
- In your source code using directive statements
- In a makefile
- In the stanzas found in a compiler configuration file
- Or by using any combination of these techniques

It is possible for option conflicts and incompatibilities to occur when multiple compiler options are specified. To resolve these conflicts in a consistent fashion, the compiler usually applies the following general priority sequence to most options:

- 1. Directive statements in your source file *override* command-line settings
- 2. Command-line compiler option settings *override* configuration file settings
- 3. Configuration file settings *override* default settings

Generally, if the same compiler option is specified more than once on a command-line when invoking the compiler, the last option specified prevails.

**Note:** Some compiler options do not follow the priority sequence described above.

For example, the **-I** compiler option is a special case. The compiler searches any directories specified with **-I** in the xlf.cfg file before it searches the directories specified with **-I** on the command-line. The option is cumulative rather than preemptive.

See the *XL Fortran Compiler Reference* for more information about compiler options and their usage.

You can also pass compiler options to the linker, assembler, and preprocessor. See ″Specifying options on the command line″ in the *XL Fortran Compiler Reference* for more information about compiler options and how to specify them.

### <span id="page-37-0"></span>**XL Fortran input and output files**

These file types are recognized by XL Fortran.

For detailed information about these and additional file types used by the compiler, see ″Types of input files″ in the *XL Fortran Compiler Reference* and ″Types of output files″ in the *XL Fortran Compiler Reference*.

| Filename extension                                        | Description                    |
|-----------------------------------------------------------|--------------------------------|
| .a                                                        | Archive or library files       |
| .f, .F, .f77, .F77, .f90, .F90,<br>.f95, .F95, .f03, .F03 | Fortran source files           |
| .mod                                                      | Module symbol files            |
| .0                                                        | Object files                   |
| .S                                                        | Assembler files                |
| .S                                                        | Unpreprocessed assembler files |
| .so                                                       | Shared object files            |

*Table 8. Input file types*

#### *Table 9. Output file types*

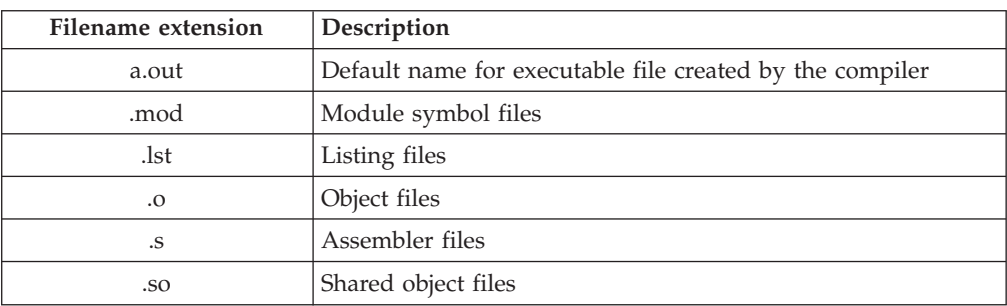

# **Linking your compiled applications with XL Fortran**

By default, you do not need to do anything special to link an XL Fortran program. The compiler invocation commands automatically call the linker to produce an executable output file.

For example, running the following command: xlf file1.f file2.o file3.f

compiles file1.f and file3.f to produce the object files file1.o and file3.o, then all object files (including file2.o) are submitted to the linker to produce one executable.

#### **Compiling and linking in separate steps**

To produce object files that can be linked later, use the **-c** option.

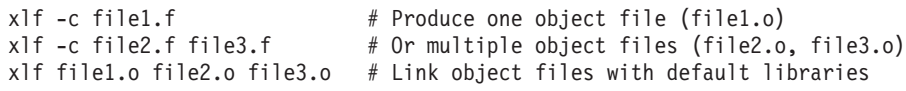

For more information about compiling and linking your programs, see ″Linking XL Fortran programs″ in the *XL Fortran Compiler Reference*.

### <span id="page-38-0"></span>**Linking new objects with existing ones**

If you have **.o** or other object files that you compiled with an earlier versions of XL Fortran, you can link them with object files that you compile with the current level of XL Fortran.

See ″Linking new objects with existing ones″ in the *XL Fortran Compiler Reference* for more information.

#### **Relinking an existing executable file**

The linker accepts executable files as input, so you can link an existing executable file with updated object files.

You cannot, however, relink executable files that were previously linked using the **-qipa** option.

If you have a program consisting of several source files and only make localized changes to some of the source files, you do not necessarily have to compile each file again. Instead, you can include the executable file as the last input file when compiling the changed files:

xlf95 -omansion front door.f entry hall.f parlor.f sitting room.f \ master\_bath.f kitchen.f dining\_room.f pantry.f utility\_room.f vi kitchen.f # Fix problem in OVEN subroutine

xlf95 -o newmansion kitchen.f mansion

Limiting the number of files to compile and link the second time reduces the compile time, disk activity, and memory use.

**Note:** You should avoid this type of linking unless you are experienced with linking. If done incorrectly, it can result in interface errors and other problems. If you do encounter problems, compiling with the **-qextchk** compiler option can help you diagnose problems with linking.

### **Dynamic and static linking**

XL Fortran allows your programs to take advantage of the operating system facilities for both dynamic and static linking.

Dynamic linking means that the code for some external routines is located and loaded when the program is first run. When you compile a program that uses shared libraries, the shared libraries are dynamically linked to your program by default. Dynamically linked programs take up less disk space and less virtual memory if more than one program uses the routines in the shared libraries. During linking, they do not require any special precautions to avoid naming conflicts with library routines. They may perform better than statically linked programs if several programs use the same shared routines at the same time. They also allow you to upgrade the routines in the shared libraries without relinking.

Because this form of linking is the default, you need no additional options to turn it on.

Static linking means that the code for all routines called by your program becomes part of the executable file.

<span id="page-39-0"></span>Statically linked programs can be moved to and run on systems without the XL Fortran runtime libraries. They may perform better than dynamically linked programs if they make many calls to library routines or call many small routines. They do require some precautions in choosing names for data objects and routines in the program if you want to avoid naming conflicts with library routines. They also may not work if you compile them on one level of the operating system and run them on a different level of the operating system.

### **Running your compiled application**

The default file name for the program executable file produced by the XL Fortran compiler is **a.out**. You can select a different name with the **-o** compiler option.

To run a program, enter the name of the program executable file together with any run time arguments on the command line.

You should avoid giving your program executable file the same name as system or shell commands, such as test or cp, as you could accidentally execute the wrong command. If you do decide to name your program executable file with the same name as a system or shell command, you should execute your program by specifying the path name to the directory in which your executable file resides, such as ./test.

#### **Canceling execution**

To suspend a running program, press the **Ctrl+Z** key while the program is in the foreground. Use the **fg** command to resume running.

To cancel a running program, press the **Ctrl+C** key while the program is in the foreground.

#### **Setting runtime options**

You can use environment variable settings to control certain runtime options and behaviors of applications created with the XL Fortran compiler. Other environment variables do not control actual runtime behavior, but can have an impact on how your applications will run.

For more information on environment variables and how they can affect your applications at run time, see the *XL Fortran Installation Guide*.

#### **Running compiled applications on other systems**

In general, applications linked on a system using an earlier version of AIX will run with more recent versions of AIX. However, applications linked on a system using a newer version of AIX will not necessarily run with earlier versions of AIX.

If you want to run an application developed with the XL Fortran compiler on another system that does not have the compiler installed, you will need to install a runtime environment on that system.

You can obtain the latest XL Fortran Runtime Environment PTF images, together with licensing and usage information, from the XL Fortran Support page at:

[www.ibm.com/software/awdtools/fortran/xlfortran/support]( http://www.ibm.com/software/awdtools/fortran/xlfortran/support)

# <span id="page-40-0"></span>**XL Fortran compiler diagnostic aids**

XL Fortran issues diagnostic messages when it encounters problems compiling your application. You can use these messages and other information provided in compiler output listings to help identify and correct such problems.

For more information about listing, diagnostics, and related compiler options that can help you resolve problems with your application, see the following topics in the *XL Fortran Compiler Reference*:

- v ″Understanding XL Fortran compiler listings″
- "Error checking and debugging options"
- v ″Listings, messages, and compiler information options″

# **Debugging compiled applications**

You can use a symbolic debugger to debug applications compiled with XL Fortran.

Specifying the **-g** or **-qlinedebug** compiler options at compile time instructs the XL Fortran compiler to include debugging information in compiled output. For more information debugging options, see ″Error checking and debugging″ in the *XL Fortran Compiler Reference*.

You can then use **dbx** or any other symbolic debugger that supports the AIX XCOFF executable format to step through and inspect the behavior of your compiled application.

Optimized applications pose special challenges when debugging. When debugging highly optimized applications, you should consider using the **-qoptdebug** compiler option. For more information about optimizing your code, see ″Optimizing your applications″ in the *XL Fortran Optimization and Programming Guide*.

### **Determining what level of XL Fortran is installed**

If contacting software support for assistance, you will need to know what level of XL Fortran is installed on a particular machine.

To display the version and release level of the compiler you have installed on your system, invoke the compiler with the **-qversion** compiler option.

For example, to obtain detailed version information, enter the following at the command line:

xlf -qversion=verbose

# <span id="page-42-0"></span>**Notices**

This information was developed for products and services offered in the U.S.A. IBM may not offer the products, services, or features discussed in this document in other countries. Consult your local IBM representative for information on the products and services currently available in your area. Any reference to an IBM product, program, or service is not intended to state or imply that only that IBM product, program, or service may be used. Any functionally equivalent product, program, or service that does not infringe any IBM intellectual property right may be used instead. However, it is the user's responsibility to evaluate and verify the operation of any non-IBM product, program, or service.

IBM may have patents or pending patent applications covering subject matter described in this document. The furnishing of this document does not give you any license to these patents. You can send license inquiries, in writing, to:

IBM Director of Licensing IBM Corporation North Castle Drive Armonk, NY 10504-1785 U.S.A.

For license inquiries regarding double-byte (DBCS) information, contact the IBM Intellectual Property Department in your country or send inquiries, in writing, to:

IBM World Trade Asia Corporation Licensing 2-31 Roppongi 3-chome, Minato-ku Tokyo 106, Japan

**The following paragraph does not apply to the United Kingdom or any other country where such provisions are inconsistent with local law**: INTERNATIONAL BUSINESS MACHINES CORPORATION PROVIDES THIS PUBLICATION ″AS IS″ WITHOUT WARRANTY OF ANY KIND, EITHER EXPRESS OR IMPLIED, INCLUDING, BUT NOT LIMITED TO, THE IMPLIED WARRANTIES OF NON-INFRINGEMENT, MERCHANTABILITY OR FITNESS FOR A PARTICULAR PURPOSE. Some states do not allow disclaimer of express or implied warranties in certain transactions, therefore, this statement may not apply to you.

This information could include technical inaccuracies or typographical errors. Changes are periodically made to the information herein; these changes will be incorporated in new editions of the publication. IBM may make improvements and/or changes in the product(s) and/or the program(s) described in this publication at any time without notice.

Any references in this information to non-IBM Web sites are provided for convenience only and do not in any manner serve as an endorsement of those Web sites. The materials at those Web sites are not part of the materials for this IBM product and use of those Web sites is at your own risk.

IBM may use or distribute any of the information you supply in any way it believes appropriate without incurring any obligation to you.

Licensees of this program who wish to have information about it for the purpose of enabling: (i) the exchange of information between independently created programs and other programs (including this one) and (ii) the mutual use of the information which has been exchanged, should contact:

Lab Director IBM Canada Ltd. Laboratory 8200 Warden Avenue Markham, Ontario L6G 1C7 Canada

Such information may be available, subject to appropriate terms and conditions, including in some cases, payment of a fee.

The licensed program described in this document and all licensed material available for it are provided by IBM under terms of the IBM Customer Agreement, IBM International Program License Agreement or any equivalent agreement between us.

Any performance data contained herein was determined in a controlled environment. Therefore, the results obtained in other operating environments may vary significantly. Some measurements may have been made on development-level systems and there is no guarantee that these measurements will be the same on generally available systems. Furthermore, some measurements may have been estimated through extrapolation. Actual results may vary. Users of this document should verify the applicable data for their specific environment.

Information concerning non-IBM products was obtained from the suppliers of those products, their published announcements or other publicly available sources. IBM has not tested those products and cannot confirm the accuracy of performance, compatibility or any other claims related to non-IBM products. Questions on the capabilities of non-IBM products should be addressed to the suppliers of those products.

All statements regarding IBM's future direction or intent are subject to change or withdrawal without notice, and represent goals and objectives only.

This information contains examples of data and reports used in daily business operations. To illustrate them as completely as possible, the examples include the names of individuals, companies, brands, and products. All of these names are fictitious and any similarity to the names and addresses used by an actual business enterprise is entirely coincidental.

#### COPYRIGHT LICENSE:

This information contains sample application programs in source language, which illustrates programming techniques on various operating platforms. You may copy, modify, and distribute these sample programs in any form without payment to IBM, for the purposes of developing, using, marketing or distributing application programs conforming to the application programming interface for the operating platform for which the sample programs are written. These examples have not been thoroughly tested under all conditions. IBM, therefore, cannot guarantee or imply reliability, serviceability, or function of these programs. You may copy, modify, and distribute these sample programs in any form without payment to IBM for the purposes of developing, using, marketing, or distributing application programs conforming to IBM's application programming interfaces.

<span id="page-44-0"></span>Each copy or any portion of these sample programs or any derivative work, must include a copyright notice as follows:

© (your company name) (year). Portions of this code are derived from IBM Corp. Sample Programs. © Copyright IBM Corp. 1998, 2008. All rights reserved.

This software and documentation are based in part on the Fourth Berkeley Software Distribution under license from the Regents of the University of California. We acknowledge the following institution for its role in this product's development: the Electrical Engineering and Computer Sciences Department at the Berkeley campus.

# **Trademarks and service marks**

IBM, the IBM logo, and ibm.com are trademarks or registered trademarks of International Business Machines Corporation in the United States, other countries, or both. These and other IBM trademarked terms are marked on their first occurrence in this information with the appropriate symbol ( $^{\circ}$  or  $^{\text{m}}$ ), indicating US registered or common law trademarks owned by IBM at the time this information was published. Such trademarks may also be registered or common law trademarks in other countries. A complete and current list of IBM trademarks is available on the Web at [http://www.ibm.com/legal/copytrade.shtml.](http://www.ibm.com/legal/copytrade.shtml)

Adobe, the Adobe logo, PostScript, and the PostScript logo are either registered trademarks or trademarks of Adobe Systems Incorporated in the United States, and/or other countries.

Linux is a registered trademark of Linus Torvalds in the United States, other countries, or both.

Microsoft and Windows are trademarks of Microsoft Corporation in the United States, other countries, or both.

Cell Broadband Engine is a trademark of Sony Computer Entertainment, Inc. in the United States, other countries, or both and is used under license therefrom.

UNIX is a registered trademark of The Open Group in the United States and other countries.

Other company, product, or service names may be trademarks or service marks of others.

# <span id="page-46-0"></span>**Index**

# **Special characters**

.a [files](#page-37-0) 24 .f and .F [files](#page-37-0) 24 .i [files](#page-37-0) 24 .lst [files](#page-37-0) 24 [.mod](#page-37-0) files 24 .o [files](#page-37-0) 24 .s [files](#page-37-0) 24 .S [files](#page-37-0) 24

# **Numerics**

64-bit [environment](#page-17-0) 4

# **A**

[a.out](#page-37-0) file 24 [archive](#page-37-0) files 24 assembler [source](#page-37-0) (.s) files 24 [source](#page-37-0) (.S) files 24

# **B**

basic example, [described](#page-10-0) ix

# **C**

code [optimization](#page-17-0) 4 compilation [sequence](#page-32-0) of activities 19 compiler [controlling](#page-36-0) behavior of 23 [invoking](#page-33-0) 20 [running](#page-33-0) 20 compiler options conflicts and [incompatibilities](#page-36-0) 23 [specification](#page-36-0) methods 23 compiling SMP [programs](#page-35-0) 22

# **D**

dbx [debugger](#page-19-0) 6, [27](#page-40-0) [debugger](#page-40-0) support 27 output [listings](#page-40-0) 27 [symbolic](#page-19-0) 6 [debugging](#page-40-0) 27 debugging compiled [applications](#page-40-0) 27 debugging [information,](#page-40-0) generating 27 [directives](#page-27-0) 14 [dynamic](#page-38-0) linking 25

# **E**

[editing](#page-32-0) source files 19 [executable](#page-37-0) files 24 [executing](#page-39-0) a program 26 [executing](#page-37-0) the linker 24

# **F**

f2003 command level of Fortran [standard](#page-34-0) [compliance](#page-34-0) 21 f77 command [description](#page-33-0) 20 level of Fortran [standard](#page-33-0) [compliance](#page-33-0) 20 f90 command [description](#page-33-0) 20 f95 command [description](#page-33-0) 20 files [editing](#page-32-0) source 19 [input](#page-37-0) 24 [output](#page-37-0) 24 fort77 command [description](#page-33-0) 20 Fortran 2003 [compiling](#page-34-0) programs written for 21 Fortran 90 [compiling](#page-33-0) programs written for 20 Fortran 95 [compiling](#page-33-0) programs written for 20

# **I**

[input](#page-37-0) files 24 invocation [commands](#page-35-0) 22 [invoking](#page-39-0) a program 26 [invoking](#page-33-0) the compiler 20

# **L**

language [standards](#page-15-0) 2 [language](#page-15-0) support 2 level of XL Fortran, [determining](#page-40-0) 27 [libraries](#page-37-0) 24 linking [dynamic](#page-38-0) 25 [static](#page-38-0) 25 linking [process](#page-37-0) 24 [listings](#page-37-0) 24

# **M**

migration [source](#page-36-0) code 23 [mod](#page-37-0) files 24 [multiprocessor](#page-18-0) systems 5, [7](#page-20-0)

# **O**

[object](#page-37-0) files 24 [creating](#page-37-0) 24 [linking](#page-37-0) 24

OMP [directives](#page-20-0) 7 [OpenMP](#page-18-0) 5 optimization [programs](#page-17-0) 4 [output](#page-37-0) files 24

# **P**

[parallelization](#page-18-0) 5, [7](#page-20-0) performance optimizing [transformations](#page-17-0) 4 POSIX Pthreads API [support](#page-36-0) 23 problem [determination](#page-40-0) 27 programs [running](#page-39-0) 26

# **R**

running the [compiler](#page-33-0) 20 runtime [libraries](#page-37-0) 24 runtime [environment](#page-39-0) 26 [runtime](#page-39-0) options 26

# **S**

shared memory [parallelization](#page-18-0) 5, [7](#page-20-0) [shared](#page-37-0) object files 24 SMP [programs,](#page-35-0) compiling 22 SMP [programs](#page-18-0) 5 [source](#page-37-0) files 24 [source-level](#page-19-0) debugging support 6 static [linking](#page-38-0) 25 symbolic [debugger](#page-19-0) support 6

# **T**

[tools](#page-16-0) 3 [cleanpdf](#page-16-0) utility 3 custom [installation](#page-16-0) 3 [install](#page-16-0) 3 [mergepdf](#page-16-0) utility 3 [resetpdf](#page-16-0) utility 3 [showpdf](#page-16-0) utility 3 [xlfndi](#page-16-0) 3

# **U**

[utilities](#page-16-0) 3 [cleanpdf](#page-16-0) 3 custom [installation](#page-16-0) 3 [install](#page-16-0) 3 [mergepdf](#page-16-0) 3 [resetpdf](#page-16-0) 3 [showpdf](#page-16-0) 3 [xlfndi](#page-16-0) 3

# **V**

[vac.cfg](#page-36-0) file 23

# **X**

xlf command [description](#page-33-0) 20 level of Fortran [standard](#page-33-0) [compliance](#page-33-0) 20, [21](#page-34-0) xlf\_r command [description](#page-33-0) 20 for [compiling](#page-35-0) SMP programs 22 level of Fortran [standard](#page-33-0) [compliance](#page-33-0) 20 xlf\_r7 command [description](#page-33-0) 20 for [compiling](#page-35-0) SMP programs 22 level of Fortran [standard](#page-33-0) [compliance](#page-33-0) 20, [21](#page-34-0) xlf2003 command level of Fortran [standard](#page-34-0) [compliance](#page-34-0) 21 xlf2003\_r command level of Fortran [standard](#page-34-0) [compliance](#page-34-0) 21 xlf2003\_r7 command level of Fortran [standard](#page-34-0) [compliance](#page-34-0) 21 xlf90 command [description](#page-33-0) 20 level of Fortran [standard](#page-33-0) [compliance](#page-33-0) 20 xlf90\_r command [description](#page-33-0) 20 for [compiling](#page-35-0) SMP programs 22 level of Fortran [standard](#page-33-0) [compliance](#page-33-0) 20 xlf90\_r7 command [description](#page-33-0) 20 for [compiling](#page-35-0) SMP programs 22 level of Fortran [standard](#page-33-0) [compliance](#page-33-0) 20 xlf95 command [description](#page-33-0) 20 xlf95\_r command [description](#page-33-0) 20 for [compiling](#page-35-0) SMP programs 22 level of Fortran [standard](#page-33-0) [compliance](#page-33-0) 20 xlf95\_r7 command [description](#page-33-0) 20 for [compiling](#page-35-0) SMP programs 22 level of Fortran [standard](#page-33-0) [compliance](#page-33-0) 20

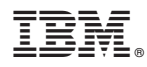

Program Number: 5724-U82

Printed in USA

GC23-8898-00

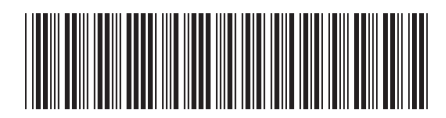